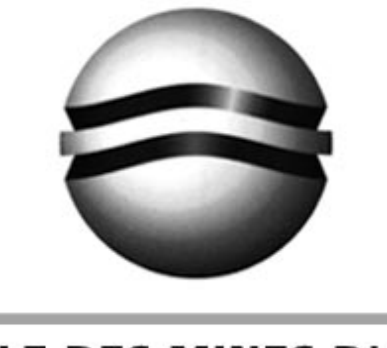

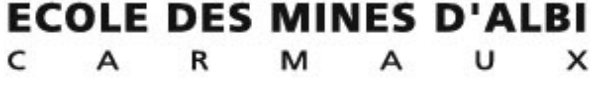

# **SIMULATION NUMERIQUE DES PROCEDES DE FORGEAGE**

# **- TRAVAUX PRATIQUES -**

# **INTRODUCTION A L'UTILISATION DU LOGICIEL FORGE2™**

L. PENAZZI

Janvier 2001

# **1. OBJECTIF**

Cette étude a pour objectif la prise en main du logiciel FORGE2™ dans le cas de l'étude de l'**écrasement d'un lopin** d'acier.

FORGE2™ est dédié à l'étude bidimensionnelle (**déformations planes** ou **géométrie axisymétrique**) des écoulements **élasto-plastiques** ou **élasto-visco-plastiques** des matériaux pendant les opérations de **forgeage** (estampage, matriçage, extrusion).

# **2. DEMARCHE**

Le point de départ est constitué par des fichiers de données et de résultats du cas de calcul étudié (écrasement d'un lopin axisymétrique).

# **3. PRESENTATION DE L'OPERATION**

L'opération simulée est l'écrasement d'un lopin axisymétrique (d=80 mm et  $h = 100$  mm). Les matrices supérieure et inférieure sont de géométrie axisymétrique plane (d=200 mm) (figure 1). Durant l'opération, la matrice supérieure se déplacement verticalement pour venir réduire de moitié la hauteur du lopin.

# **4. PREPARATION DU TRAVAIL**

Afin de découvrir la description du modèle, vous allez observer le fichier de données et les résultats du cas de calcul.

a. Pour préparer ce travail, reportez vous à la section 2.1 "2. Mise en oeuvre de FORGE2™" du Manuel Simplifié de l'utilisateur du logiciel FORGE2™, pour réaliser la mise en place de l'environnement de travail FORMKIT™.

b. Placez vous dans le répertoire de travail ayant été créé et recopiez les fichiers du problème à partir de l'adresse :

```
/home/penazzi/tp-forge/lop1•*
```
c. Lancez l'environnement de travail FORMKIT™ (cf. § 2.2.1 du Manuel Utilisateur)

d. Dans le menu Fichier de FORMKIT™, définissez le choix :

- du répertoire de travail (par défaut celui où vous avez lancé FORMKIT™, sinon modifiez)

- du fichier d'entrée : lop1.don

e. Dans le menu Postprocesseur de FORMKIT™, lancez le postprocesseur graphique "Isofor2", et reportez vous à la section 7.1 "7. Analyse de résultats" du Manuel Simplifié de l'utilisateur du logiciel FORGE2™pour le géométrie du lopin et des outils, en **vous plaçant à l'étape initiale (inc=1)**.

f. Pour terminer cette préparation, ouvrez dans une fenêtre "xemacs", le fichier de données "lop1.don".

## **5. TRAVAIL A REALISER**

Pour découvrir la mise en données et l'analyse des résultats avec le logiciel FORGE2™ suivez les questions posées dans l'annexe 1.

:

### **ANNEXE 1**

# **INTRODUCTION A L'UTILISATION DU LOGICIEL FORGE2™**

NOM/Prénom : ........................................................ Date

........................................................ ........................................................

# **1. ETUDE DES DONNEES DU PROBLEME**

### **1.1. Géométrie et maillage du problème**

La géométrie du problème étant axisymétrique, seule une section 2D du lopin et des outils a été modélisée. Les matrices sont schématisées avec des **segments rigides** (indéformables) et le lopin à l'aide d'éléments **2D axisymétriques triangles à 6 nœuds**, obtenu par maillage automatique.

En observant les géométries initiale (inc = 1) et finale (inc. maxi) du problème dans "Isofor2", reportez schématiquement à la figure 1, la géométrie du lopin et des outils à ces 2 états. Vous pouvez utiliser la commande " Coor " pour afficher les coordonnées du lopin et des outils.

# **(a) (b)**

### **Figure 1 : Géométrie initiale (a) et finale (b) du problème étudié.**

### **4.2 Comportement du matériau du lopin.**

Le comportement du matériau de lopin est décrit par une loi de comportement **viscoplastique** du type Norton-Hoff :

$$
\overrightarrow{s} = 2 \text{ K}(\overrightarrow{\epsilon}, T) [\sqrt{3} \overrightarrow{\epsilon}, ']^{m-1} \frac{\bullet}{\overrightarrow{\epsilon}},
$$

avec un **écrouissage** de type "loi puissance", au sens de FORGE2™, de la forme

$$
K(\overline{\epsilon}, T) = K_0 (\epsilon_0 + \overline{\epsilon})^n \exp(\frac{\beta}{T})
$$

- En étudiant le bloc ".RHEOLOGIE" (cf. section 6.1 "Structure du fichier de données" du Manuel Simplifié de l'utilisateur du logiciel FORGE2™) du fichier de données **lop1.don**, notez au tableau 1, les valeurs correspondant aux coefficients du modèle de comportement étudié pour l'acier de type 42CD4, à une température initiale de 1000°C.

### **Tableau 1 : Coefficients du modèle de Norton-Hoff avec un écrouissage de type "loi puissance" pour l'acier 42CD4 à 1000°C.**

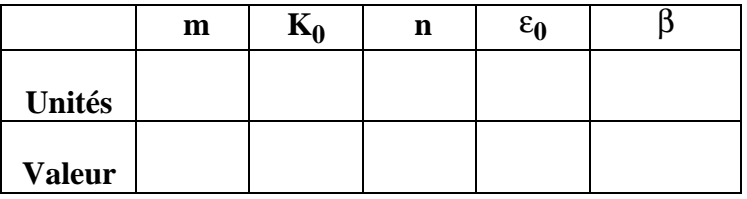

- Reprenez ces valeurs et tracez la courbe d'écrouissage ( $\overline{\sigma}$ =  $\sqrt{3}K(\overline{J})$  [ $\sqrt{3} \frac{e}{\epsilon}$ ]**m**), avec une vitesse de déformation plastique de  $10^{-2}$  et de 1 s<sup>-1</sup> (Figure 2).

### **Figure 2 : Allure de la courbe d'écrouissage pour le 42CD4 à 1000°C à 10-2 s-1 et 1 s-1 .**

### **1.2 Description des interfaces.**

Le frottement à l'interface outil/lopin est donnée par une **loi de frottement viscoplastique** de la forme :

$$
\overrightarrow{\tau} = - \alpha K(\overline{\epsilon} , T) ||\Delta \overrightarrow{V} || P^{-1} \Delta \overrightarrow{V} ,
$$

où ∆ V est la différence des vecteurs vitesses à l'interface, K(ε, T) l'écrouissage du matériau et τ le vecteur contrainte de cisaillement dans la même direction. La description du contact outil/lopin est complétée par 2 autres paramètres :

- **glissant/collant** : activation de la loi de frottement si glissant (par défaut) sinon pas de frottement.

- **contact unilatéral/contact bilatéral** : autorise la séparation des noeuds de l'interface si contact unilatéral (par défaut) sinon noeuds du lopin restent en contact avec outils.

Notez au tableau 2, les valeurs correspondant aux coefficients du modèle defrottement **viscoplastique** étudié pour l'acier de type 42CD4, à une température initiale de 1000°C.

### **Tableau 2 : Coefficients du modéle de frottement viscoplastique pour l'acier 42CD4 à 1000°C.**

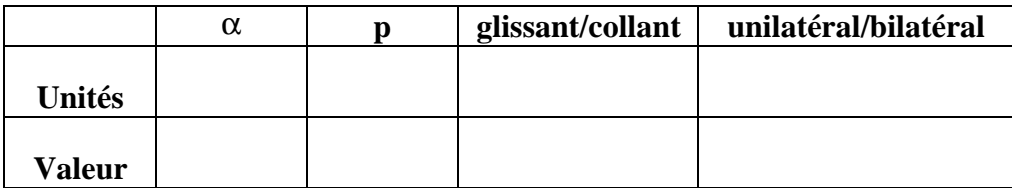

- Reprenez ces valeurs et tracez l'allure de l'évolution de la contrainte de cisaillement à l'interface en fonction de la déformation plastique, pour deux écarts de vitesse 1 et 10 (Figure 3).

### **Figure 3 : Evolution de la contrainte de cisaillement à l'interface outil/lopin 42CD4 à 1000°C à deux écarts de vitesse, 1 et 10 .**

### **1.3 Description de la thermique**

Le couplage thermomécanique du problème conduit à la prise en compte de la déformation plastique du lopin pour le calcul de son échauffement. La résolution de l'expression classique de l'équation de la chaleur en régime transitoire

$$
\rho C \stackrel{\bullet}{T} = \lambda \Delta T + r
$$

permet d'évaluer à chaque instant et en tout point du lopin la température.

Les conditions aux limites du lopin (bord libre, interface outil/lopin) sont également définis. Par défaut l'absence d'information correspond au cas adiabatique.

- En étudiant le bloc "•THERMIQUE" (cf. section 6.1 "Structure du fichier de données" du Manuel Simplifié de l'utilisateur du logiciel FORGE2™) du fichier de données **lop1.don**, notez au tableau 3, les valeurs correspondant aux coefficients du problème thermique et définissez les conditions aux limites.

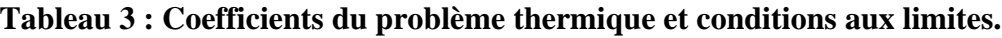

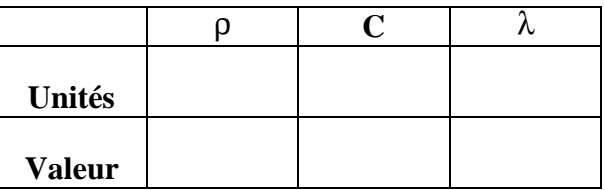

### **1.4 Description complémentaire**

Le fichier de données d'un calcul FORGE2™ comporte d'autres champs d'informations (cf. section 6.1 "Structure du fichier de données" du Manuel Simplifié de l'utilisateur du logiciel FORGE2™) en particulier celui de définition des fichiers :

- de maillage et d'outil
- et d'écriture des résultats.

- En étudiant le bloc "•FICHIER" (cf. section 6.1 "Structure du fichier de données" du Manuel Simplifié de l'utilisateur du logiciel FORGE2™) du fichier de données **lop1.don** et en vous aidant de la table de définition des extension des noms de fichiers avec FORGE2™ (cf. section 1.2.2, Désignation de fichiers) notez au tableau 4, les noms et fonctions des fichiers utilisées.

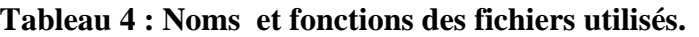

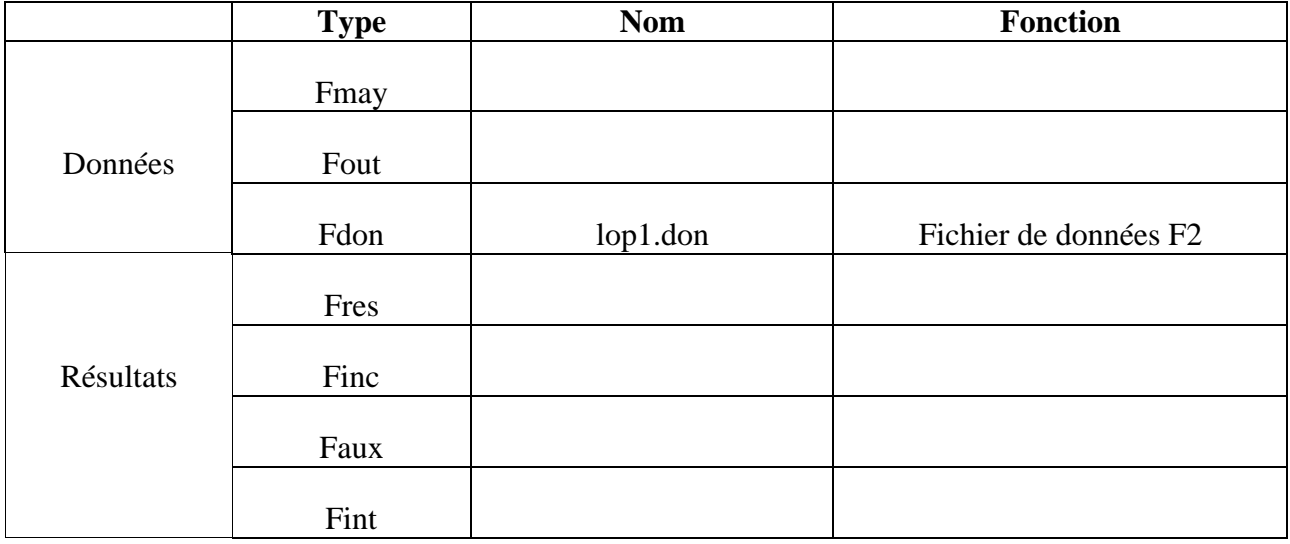

# **2. ETUDE DE QUELQUES RESULTATS**

Vous allez maintenant utiliser différentes possibilités d'analyse de résultats du postprocesseur de FORGE2™. On s'interesse partculièrement aux contours de contrainte équivalente, à celui de déformation plastique équivalente et à celle de température. On observe également l'évolution de la force de forgeage.

Pour définir un contour à analyser, il suffit de le choisir dans le menu principal (Choix de l'iso ....3) d'Isofor2 ou dans les options de la fenêtre graphique.

Pour suivre l'évolution de la force de forgeage, choisir l'option 13 dans le menu principal (Choix de l'iso ....3) d'Isofor2.

### **2.1 Déformation plastique équivalente**

Visualisez l'évolution de la déformation plastique équivalente à différentes stades de l'écrasement.

Pour l'incrément final, tracez sur la figure 4 l'allure de la déformation plastique équivalente en fonction du rayon du lopin, pour une hauteur correspondant au milieu du lopin et ainsi qu'à la surface supérieure. Comparez ces valeurs à la solution analytique 1D,  $\varepsilon_{zz}$ =ln (e/e0). Comment interprêtez-vous les valeurs atteintes sur le bord de la face supérieure du lopin ?

### **Figure 4 : Allure de la déformation plastique équivalente au milieu et sur la face supérieure du lopin. .**

# **2.2 Contrainte équivalente**

Visualisez l'évolution de la contrainte équivalente de Von Mises à différentes stades de l'écrasement.

Pour l'incrément final, tracez sur la figure 5 l'allure de la contrainte équivalente de Von Mises en fonction du rayon du lopin, pour une hauteur correspondant au milieu du lopin. Comparez ces valeurs à la solution analytique 1D.

### **Figure 5 : Allure de la contrainte équivalente de Von Mises au milieu du lopin.**

### **2.3 Température**

Visualisez l'évolution de la température à différentes stades de l'écrasement.

- Pour l'incrément final, tracez sur la figure 6 l'allure de la température en fonction du rayon du lopin, pour une hauteur correspondant au milieu du lopin. Comparez l'écart de température obtenu avec celui d'une solution analytique 1D en hypothèse de transformation adiabatique.

**Figure 6 : Allure de la température au milieu du lopin.**

### **2.4 Force de forgeage**

Visualisez l'évolution de la force de forgeage en fonction de l'écrasement du lopin.

- Tracez sur la figure 7 l'allure de la force de forgeage avec l'écrasement du lopin. Comparez la valeur atteinte à celle qui correspondrait au cas d'une solution analytique 1D dans lequel la contrainte serait homogène.

### **Figure 7 : Evolution de la force de forgeage avec l'écrasement du lopin.**